[View this email in your browser](https://mailchi.mp/c0863a938aee/norton-subscription-renewal-options?e=[UNIQID])

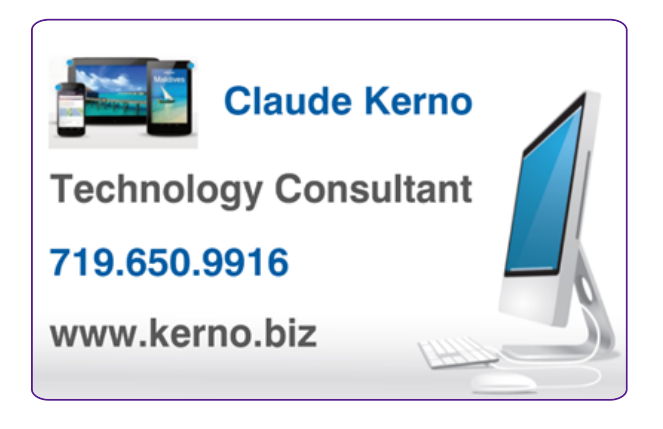

#### **Kerno.biz LLC Newsletter December 2022**

This time of year many computers renew their *Norton 360* security software. Around \$90-100 per year is the normal price for [top of the line security software](https://www.pcmag.com/picks/the-best-security-suites) these days. But if you would like to pay less, the trick is to cancel the auto renew every time they jump the price up and find another deal.

So your options are:

- Just let it renew at the new price
- Cancel the current auto renew now, then when it expires, shop for another deal around \$20. (Sometimes *Norton* even temps you to renew with a lower price closer to expiration date, if auto renew is turned off.)

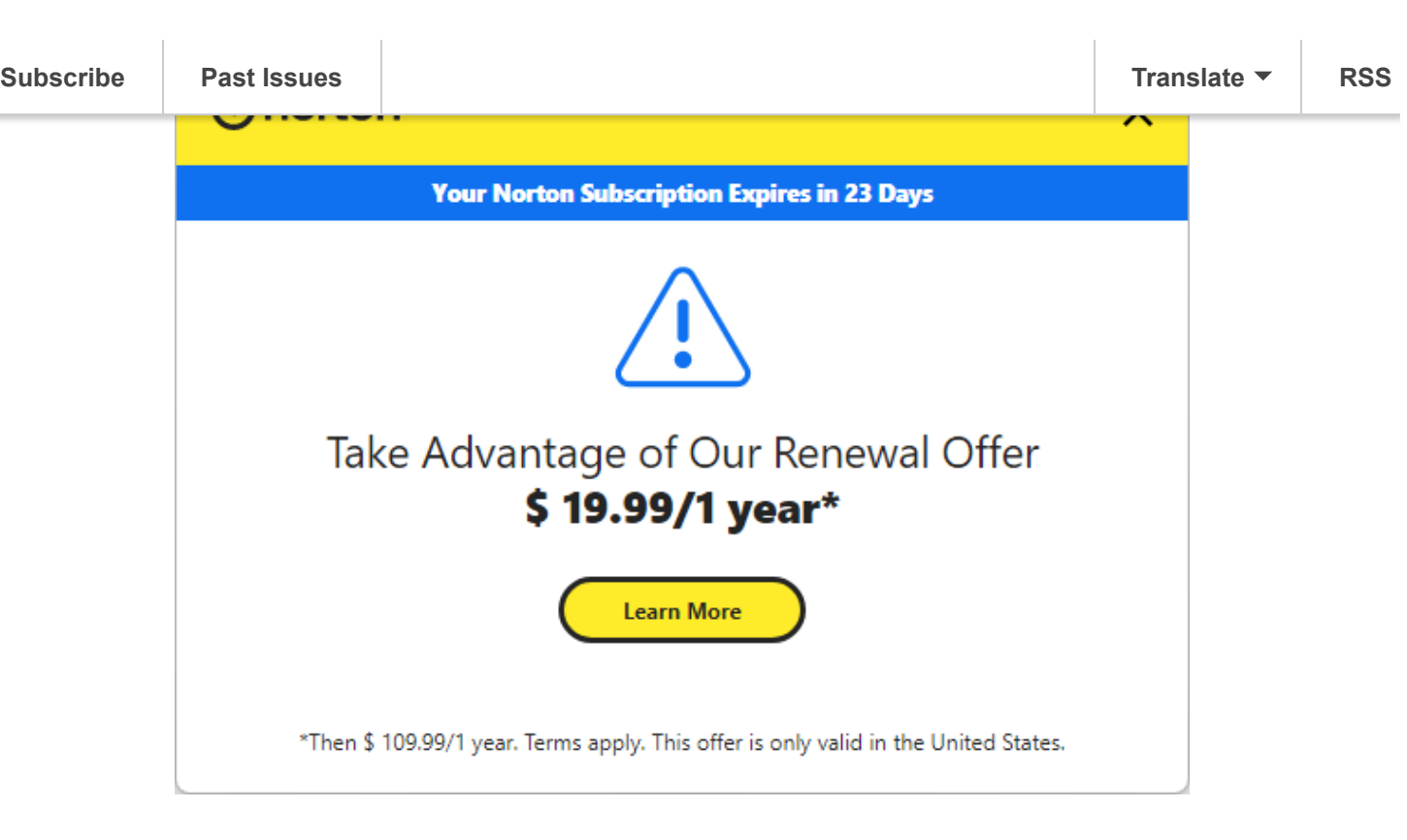

**Windows only**: Uninstall *Norton* and your computer will automatically go back to *Microsoft's* built-in security called [Microsoft Defender.](https://www.pcmag.com/reviews/microsoft-windows-defender-security-center) Not as good as [top of the line security suites](https://www.pcmag.com/picks/the-best-security-suites), but generally good enough for most casual computer users.

#### **How to Cancel Auto Renew**

To cancel any of your subscriptions purchased through *Amazon*, go to [Amazon Subscriptions](https://www.amazon.com/yourmembershipsandsubscriptions) and click the "Cancel Subscription" button (on the right hand side) to any subscription you wish to cancel. You can do that now if you don't want to pay the new price.

To cancel a *Norton* subscription purchased directly with *Norton*:

- 1. Go to [My Norton](https://my.norton.com/) and login
- 2. Click on your name top right
- 3. Click on "Manage My Subscriptions"
- 4. Click Cancel on the right-hand side to your Norton 360 subscription. (Note: if you don't see a Cancel button next to your Norton 360 subscription, you may need to go to Amazon Subscriptions instead, see above.)

**If after the current subscription expires**, or if you do not currently have a top tier security suite installed on your computer**,** search *Amazon* for a new deal on a Norton product for around \$20 (I usually get Norton Deluxe 3 or 5 [devices so you can use it on multiple computers, cell phones and tablets\), follow the procedure to subscribe and](https://smile.amazon.com/s?k=norton+deluxe+360&crid=22TIZ37VBGS3L&sprefix=Norton+deluxe%2Caps%2C178&ref=nb_sb_ss_ts-doa-p_1_13) login to your **Norton account** to activate it and update the software on your computer.

[Compare Norton 360 editions](https://www.nortonlifelockpartner.com/norton-360-compare.html)

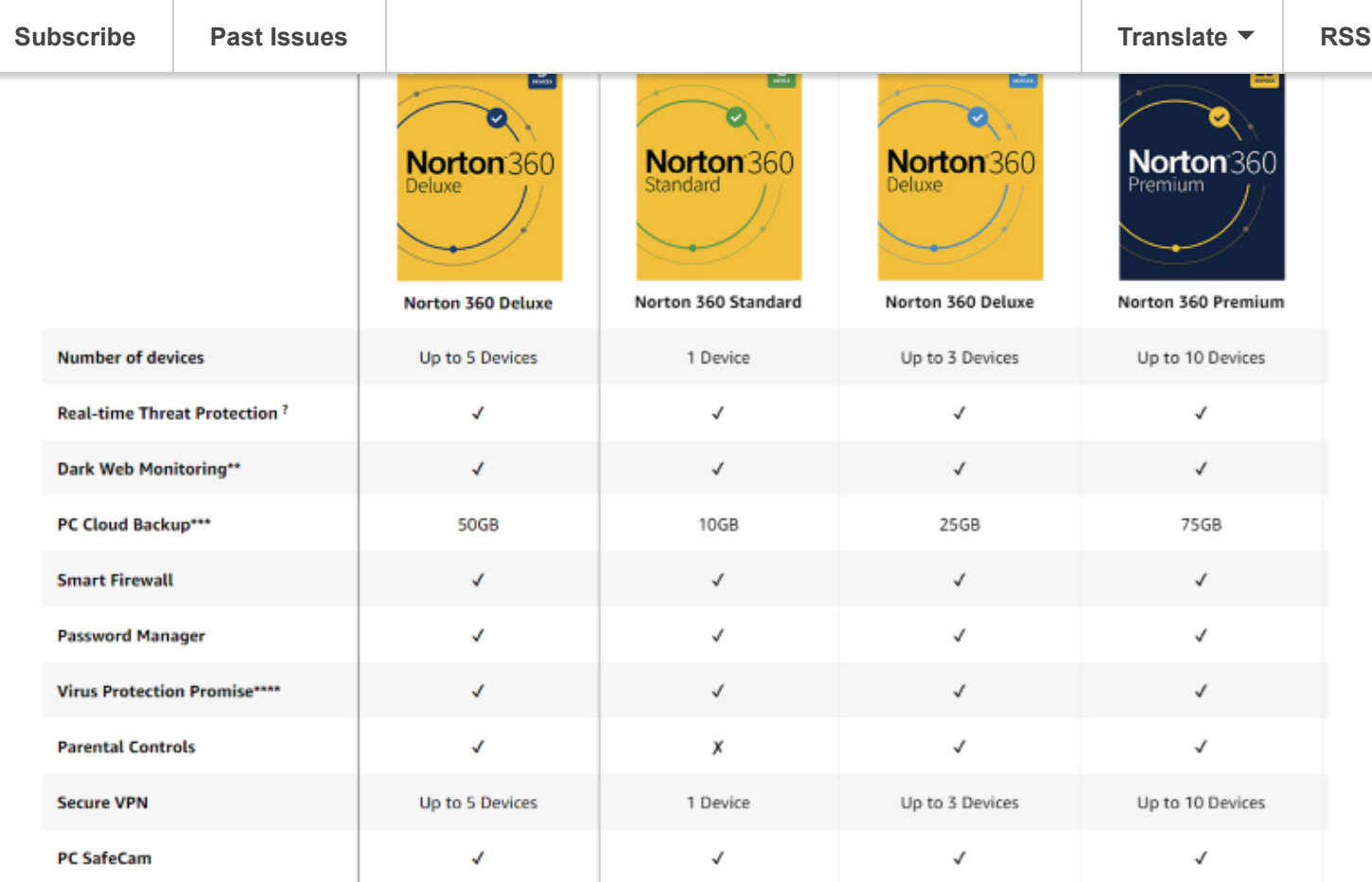

I hope this helps. Let me know if you need help or get stuck and we can setup a remote appointment.

# **Happy Holidays!**

If you want to completely remove *Norton*, below is how to uninstall software in *Windows 10/11* and uninstall *Norton* on a *Mac*:

#### **Here's how to uninstall programs (apps) in Windows 10/11:**

- 1. Right-click the Start button on the Taskbar (looks like four squares)
- 2. Click Apps and features
- 3. Select an app you wish to uninstall and click **Uninstall**
- 4. Click **Uninstall** button that appears and follow onscreen instructions
- 5. Restart the computer

#### **Uninstall Norton on a Mac:**

- 1. On the Mac menu bar, click the Norton icon, and then click Open Norton.
- 2. In the Norton menu, click Norton > Uninstall Norton Security.
- 3. In the window that appears, click Uninstall.

Do one of the following based on your macOS version:

2. If you have macOS 10.14.x (Mojave) or earlier version, type your Mac administrator account password, and then click Install Helper.

Click Restart Now.

### **If you have uninstall problems, these Norton removal tools will help (for example, to remove expired Xfinity Norton):**

**Windows:**

[Download and run the Norton Remove and Reinstall tool](https://support.norton.com/sp/en/us/home/current/solutions/v60392881)

If you have Norton Family or Norton Secure VPN installed, uninstall them before you run the Norton Remove and Reinstall tool.

- [Uninstall Norton Family from your device](https://support.norton.com/sp/en/us/home/current/solutions/v40472774)
- [Uninstall Norton Secure VPN](https://support.norton.com/sp/en/us/home/current/solutions/v118353872)

**Mac:** Remove all Norton programs for Mac using the [RemoveNortonMacFiles](https://support.norton.com/sp/en/us/home/current/solutions/kb20080427024142EN) tool.

- 1. Right-click the Start button on the Taskbar (looks like four squares)
- 2. Click Apps and features
- 3. Select an app you wish to uninstall and click **Uninstall**
- 4. Click **Uninstall** button that appears and follow onscreen instructions
- 5. Restart the computer
- 6. On the Mac menu bar, click the Norton icon, and then click Open Norton.
- 7. In the Norton menu, click Norton > Uninstall Norton Security.
- 8. In the window that appears, click Uninstall.
- 9. If you have macOS 10.15.x (Catalina) or later version, type your Mac administrator account password, and then click OK to allow Norton to remove the system extension.
- 10. If you have macOS 10.14.x (Mojave) or earlier version, type your Mac administrator account password, and then click Install Helper.

## **Security checklist for you and your technology**

- I have an external backup drive for my computer ([Windows](https://bit.ly/3YxNQAM), [Mac\)](https://support.apple.com/en-us/HT201250)? Yes No and I know how to check that it is working? Yes No [\(more info\)](https://www.lifewire.com/back-up-computer-to-external-hard-drive-5184117)
- I am using off-site cloud storage for my important data (you may need/are using more than one)? Sign in at the website to see the data you would be able to recover.
	- o [Apple iCloud](https://icloud.com/): Yes No (see what you find at [https://icloud.com](https://icloud.com/))

![](_page_4_Picture_213.jpeg)

<sup>•</sup> I am getting a *[free credit report](https://www.annualcreditreport.com/)* alternating once every 4 months from TransUnion, Experian, Equifax? Yes\_\_\_\_  $No$ 

![](_page_5_Picture_3.jpeg)

*Copyright © 2022 Kerno.biz LLC, All rights reserved.*

Want to change how you receive these emails? You can *update your preferences* or *unsubscribe from this list*.

![](_page_5_Picture_6.jpeg)